### **Comment évaluer la circularité des bâtiments ?**

### **Webinaire**

**Présentation de l'outil EC2 d'aide à l'évaluation de la circularité des bâtiments**

Avec la soutien de l'Ademe, le CSTB, EVEA Conseil et l'Alliance HQE-GBC forment un partenariat pour répondre aux enjeux de l'économie circulaire dans le secteur du bâtiment et de la construction.

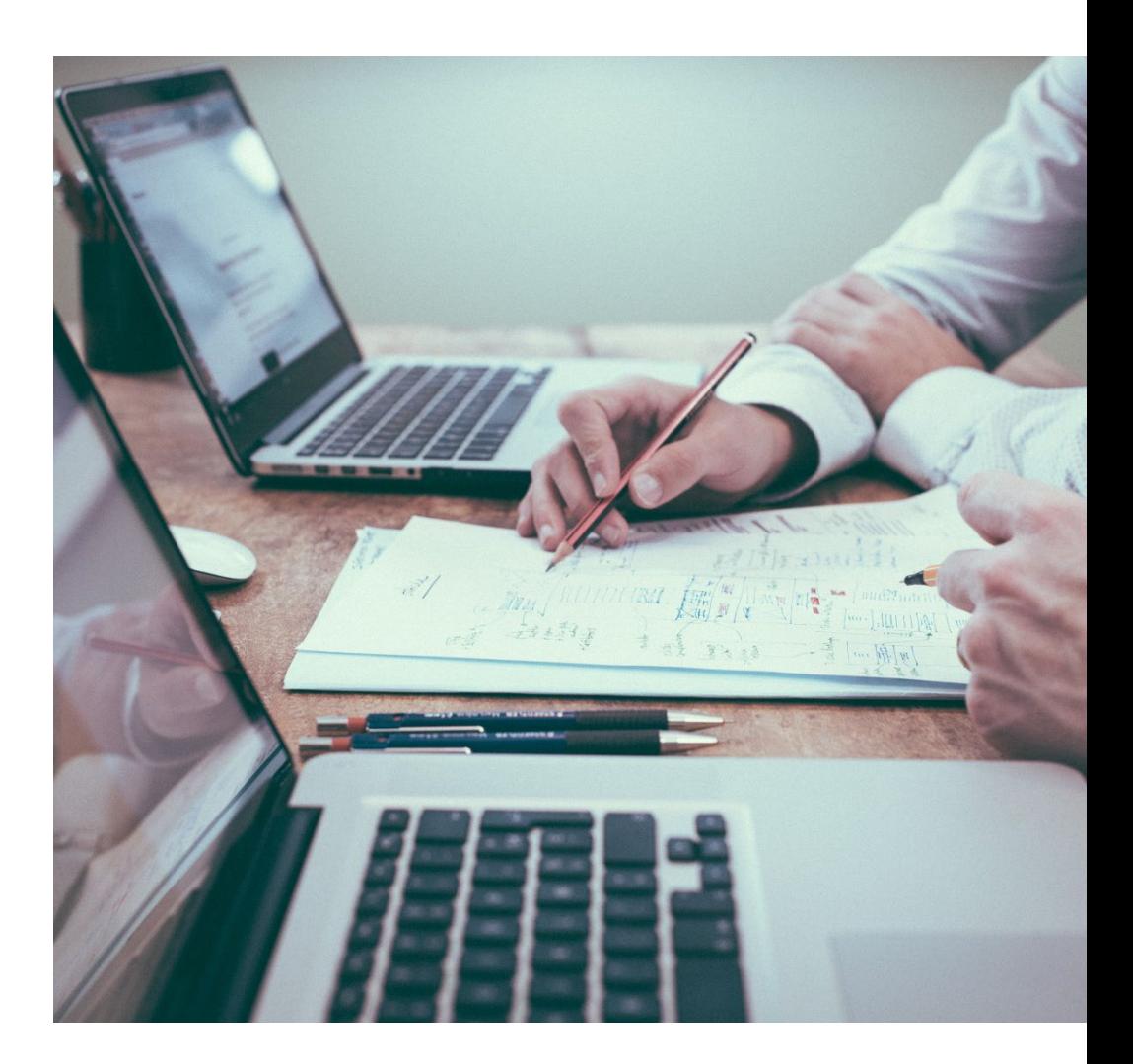

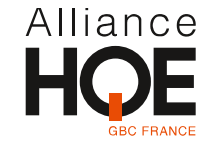

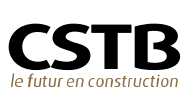

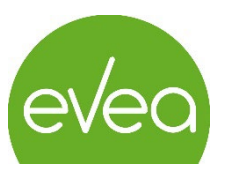

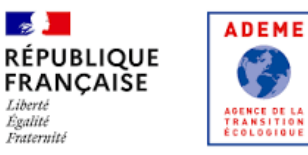

**Le 23/05/2023**

### **Présentation de l'outil EC2 d'évaluation de la circularité des bâtiments**

### Programme

- **Introduction**
	- o Estelle REVEILLARD, Alliance HQE, Directrice
- **Les travaux sur l'économie circulaire de l'Alliance HQE depuis 2017**
	- o Gwenn LE SEAC'H, Alliance HQE, Chargée de projet bâtiment
- **La méthode d'Analyse des flux de matière – présentation et explication des indicateurs** Tim OSMOND, EVEA Conseil, Ingénieur ACV et éco-conception
- **Questions / Réponses**
- **Présentation de l'outil EC2, le périmètre, les limites …** :
	- o Elodie MACE, CSTB, Chef de Projet Économie Circulaire
- **Questions / Réponses**
- **Conclusion**
	- o Philippe Léonardon, Ingénieur Direction Ville et Territoire Durable, Ademe

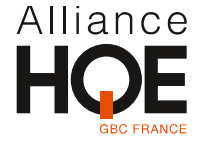

# **L'Alliance HQE-GBC**

#### **L'Alliance des professionnels pour le bâtiment et l'aménagement durable**

Association créée en 1996 avec le soutien des pouvoirs publics, reconnue d'utilité publique en 2004

- 100aine d'adhérents membres actifs et plus de 700 référents HQE
- Membre français du World GBC

Elle inscrit sa démarche de progrès dans des cadres de référence porteurs **d'une vision globale multicritère : HQE Bâtiment durable et HQE Aménagement**

Pour chaque projet et à toutes les étapes de son cycle, son approche transversale prend en compte l'équilibre entre 4 engagements :

- o **La qualité de vie**
- o **Le respect de l'environnement**
- o **La performance économique**
- o **Le management responsable**

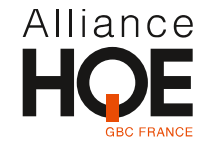

# **Les travaux sur l'économie circulaire de l'Alliance HQE**

Gwenn LE SEAC'H, chargée de mission, Alliance HQE

### **Loi ELAN (2018)**

*Article 181 : « Un décret en Conseil d'Etat détermine : […] les exigences en matière de recours à des matériaux issus des ressources renouvelables ou d'incorporation de matériaux issus du recyclage »*

### **Loi AGEC (2020)**

*Comprend plusieurs mesures spécifiques aux déchets du bâtiments* 

Et à l'Alliance HQE : prise en compte du sujet depuis 2017…

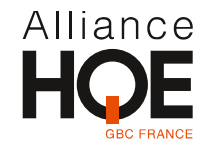

#### **Le cadre de définition de l'économie circulaire dans le bâtiment**

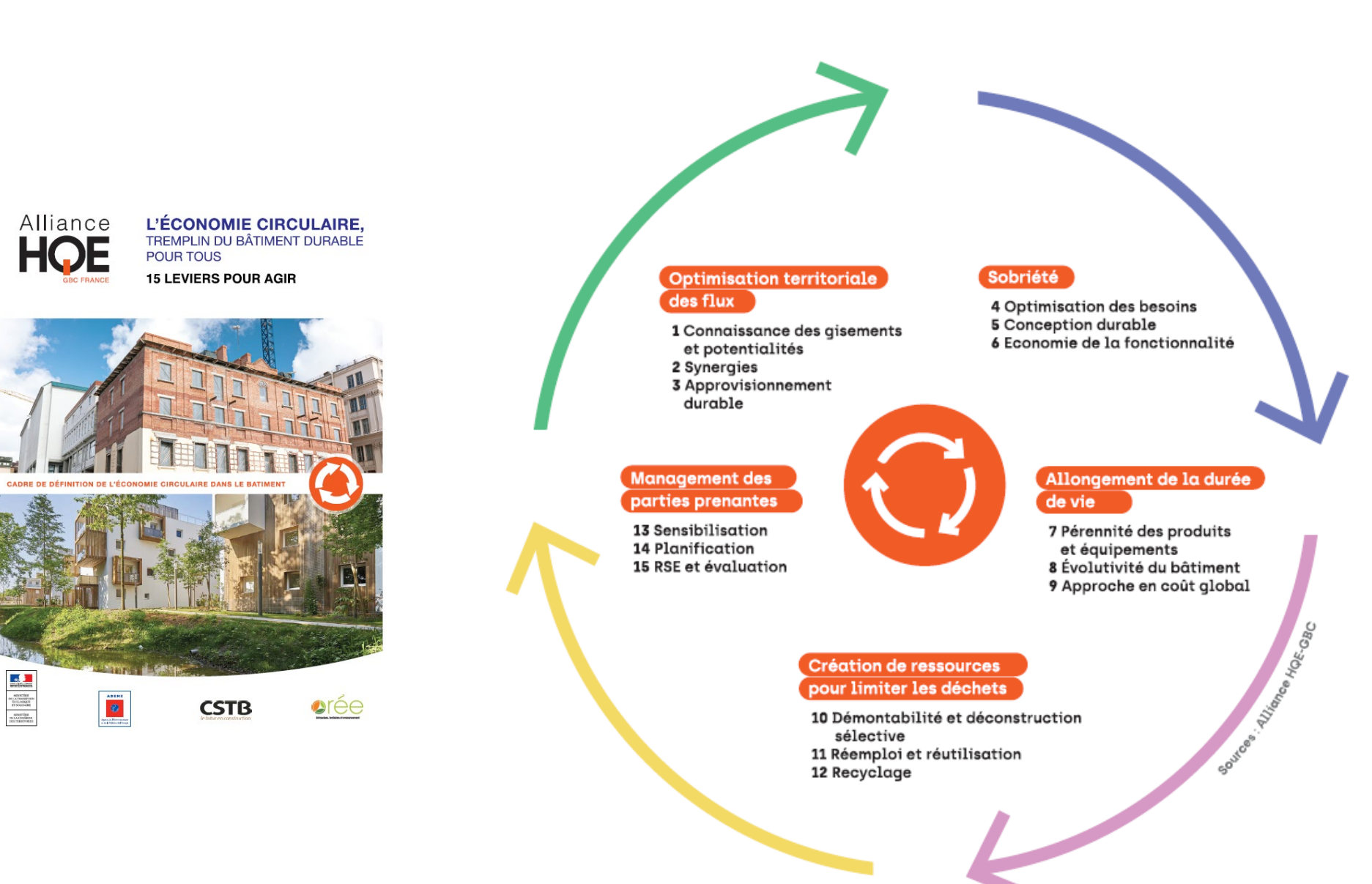

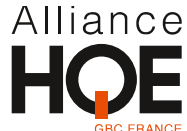

### **Test HQE Performance économie circulaire 1 de 2019**

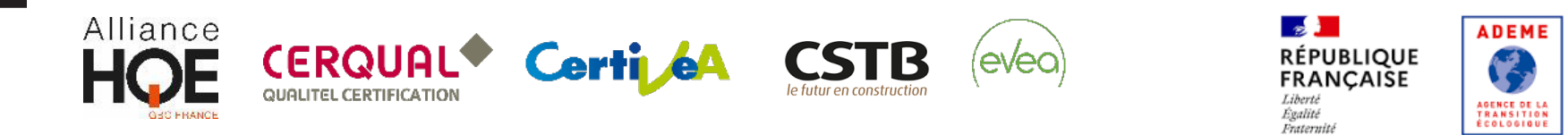

**Objectif : évaluer l'impact des actions réalisées en termes d'économie circulaire**  à travers d'une série d'indicateurs

- L'évaluation des impacts des actions réalisées en termes d'économie circulaire
- L'utilisation de l'ACV en tant que méthode multicritère allant plus loin que le simple indicateur carbone
- Le test de la méthode d'Analyse de Flux de Matières (MFA) à l'échelle du bâtiment

#### **Réalisé sur 23 projets**

- Mise en évidence de la complémentarité de l'ACV multicritère et la méthode MFA
- ❖ Méthode chronophage
- Mise en évidence du besoin de mettre à jour la méthode et de proposer un outil optimisé pour faciliter le calcul des indicateurs de circularité

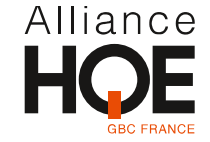

# **La méthode d'Analyse des flux de matière – présentation et explication des indicateurs**

Tim OSMOND, EVEA Conseil, Ingénieur ACV et éco-conception

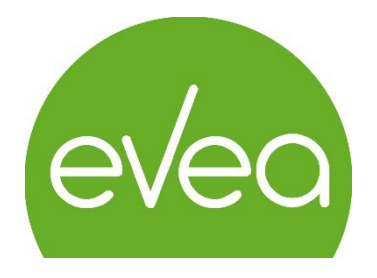

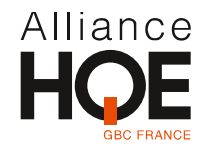

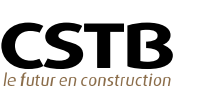

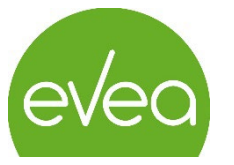

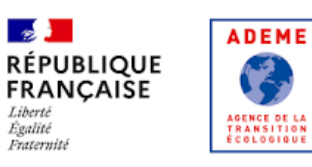

### **Présentation de la méthode – Indicateurs de résultats**

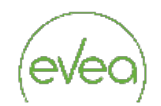

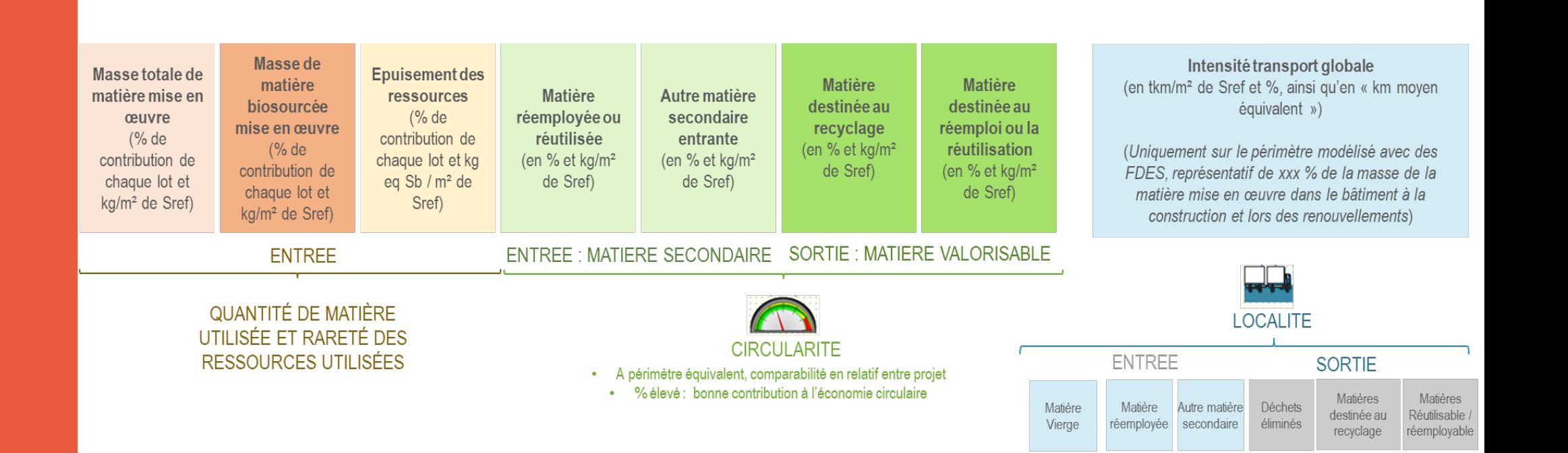

Matière biosourcée / non biosourcée

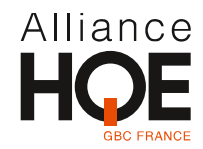

### **Présentation de la méthode – vue générale**

Webservice de la base Chargement d'un **RSEE**  inies **RE2020** par l'utilisateur (contenant également les Exploitation du webservice INIES pour récupérer les XML des fiches configurées indicateurs de chaque produit : Utilisation de matière utilisées) secondaires (kg), matière envoyée en recyclage, déchets non dangereux, etc… **Outil Web MFA EC2**  $\boldsymbol{\hat{\pi}}$ رم Complément d'information à **Interface de résultats de l'outil** saisir par l'utilisateur dans l'outil km/m<sup>2</sup> do Srof of % ainsi q si nécessaire (ex : qualification recyclage  $(%de$ réutilisatio<br>(en % et kg/r<br>de Sref) haque lot et l en % et kg/r<br>de Sreft représentatif de xxx % de la m haque lot e re mise en œuvre dans le bâtiment à i des éléments de réemploi)ENTREE : MATIERE SECONDAIRE SORTIE : MATIERE VALORISABLE QUANTITÉ DE MATIÈRE  $\sqrt{2}$ UTILISÉE ET RARETÉ DES **CIRCULARITE** RESSOURCES UTILISÉES

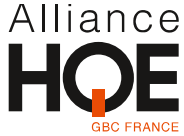

### **Présentation de la méthode – Données des FDES/PEP/DED exploitées**

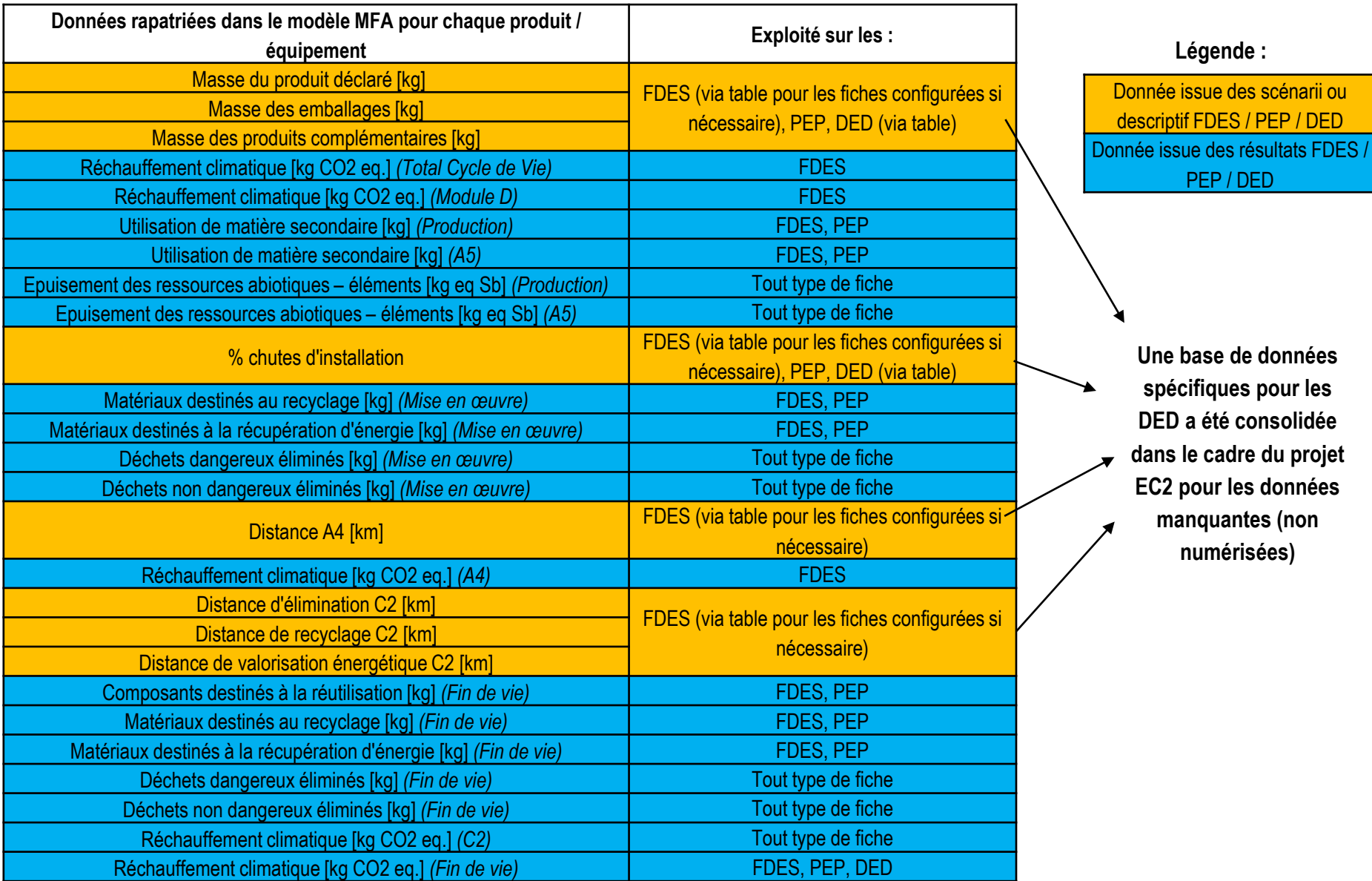

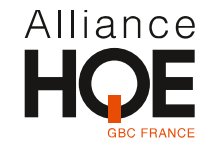

### **Présentation de la méthode – Eléments issus du réemploi ou de la réutilisation**

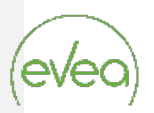

#### **2 cas de figures :**

- Une **DEP de réemploi/de réutilisation est disponible** (exemple : fiche Mobius) pour le composant et **utilisée dans le RSEE**. Le produit est comptabilisé en utilisant cette DEP de réemploi/de réutilisation de la même façon que les autres éléments neufs sauf pour l'indicateur **Utilisation de matière secondaire [kg]** *(Production)* de la DEP de réemploi/de réutilisation qui est considéré **comme de la matière réemployée ou réutilisée** ;
- Aucune **DEP de réemploi / de réutilisation n'a été saisie** dans le RSEE pour le composant. L'élément réemployé / réutilisé **doit alors être saisi dans le modèle MFA** à partir d'une **DEP approchante** au maximum en cohérence avec la déclaration réalisée dans le « composant réemploi » du RSEE (quantité). La méthode reste cependant flexible et autorise une saisie d'un élément réemployé ou réutilisé non préalablement déclaré dans le « composant réemploi » du RSEE ;
	- o La masse du produit déclarée de la DEP approchante sera **entièrement considérée comme de la matière réemployée/réutilisée**.
	- o La masse des **produits complémentaires et des emballages** sont considérés comme **non issu du réemploi ou la réutilisation** (masses fournies par la DEP approchante) ;
	- o Les **scénarii de fin de vie** sont basés sur ceux des DEP approchantes ;
	- o Lors de chaque renouvellement, on considérera la même DEP en la considérant à 100% comme un produit issu du réemploi ou de la réutilisation.

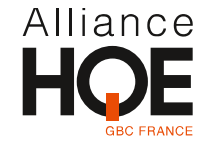

### **Présentation de la méthode – Déclaration Environnementale par Défaut**

**Pour les DED**, masses, distances et taux de chute non mis à disposition dans l'export INIES.

#### **Les données obtenues depuis les DED ont été complétées via la constitution d'une base de données des DED annexe qui sera exploitée directement par l'outil.**

Approche utilisée pour constituer cette table (masses et chutes d'installation (A5)) :

- DED cas 1: les valeurs de la DEP source sont cherchées et utilisées.
- DED cas 2 : créée à partir d'un échantillon source de plusieurs DEP n'ayant pas forcément les mêmes produits constitutifs, analyse des DEP de l'échantillon et choix de la DEP la plus représentative et majorant en termes de masse
- Pour les cas 3: utilisation des valeurs indiquées dans la fiche .pdf de déclaration de la DED.

\*Aucune comptabilisation de matière secondaire (recyclée ou remployée/réutilisée) en entrée, ni de matière à destination du recyclage ou du réemploi/réutilisation en sortie

\*\*Les masses des DED issues des DEP doivent être comptabilisées pour le MFA avec le **même coefficient de pénalisation** que celui utilisé pour calculer l'indicateur réchauffement climatique de la fiche (+ 100% pour les cas 1, et +30% pour les cas 2 et 3 sur les indicateurs environnementaux).

→ Cohérence en cas d'analyse couplée résultats ACV et MFA pour l'indicateur RC

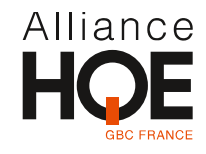

### **Présentation de la méthode – Qualité des données du projet**

- Les DED étant les données les moins robustes, la **robustesse de la modélisation du bâtiment** peut être évaluée en faisant ressortir la masse des données évaluées avec des DED
- Cet indicateur est calculé avec la base de données des masses des DED compilée dans le cadre du projet EC2 :

Quantitatifs des DED modélisées  $(UF) * Base$  de données DED  $(kg/UF)$ 

Masse totale du bâtiment (kg)

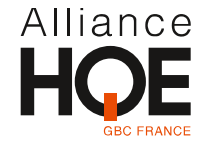

### **Présentation de la méthode – Cas des fiches configurées**

**Des règles de calcul au cas par cas ainsi qu'une table de données sont établis et intégrés** au modèle MFA pour les fiches issues des trois configurateurs **BETie, SAVE, et DE-bois**.

Pour mémoire, les masses d'emballages de produit fini sont négligées faute de plus d'informations disponibles pour pouvoir les évaluer dans les XML.

• **BETie :**

**Masse béton (kg/UF)** = évalués à partir des masses de déchets non dangereux (car fin de vie 100% enfouissement) et envoyés en recyclage

• **SAVE** (acier) :

**Masse (kg/UF)** = Récupérable directement dans les XML

• **DE-bois** :

**Masse (kg/UF)** = calculé à partir d'une loi établie grâce à une régression linéaire multiple réalisée sur un échantillon de 23 fiches configurées différentes en utilisant les paramètres suivants pour la regression : « Matériaux destinés au recyclage » (C3), « Déchets dangereux éliminés » (C4), « Déchets non dangereux éliminés » (C4), [« Réchauffement climatique » (A4)] / « Distance A4 »].

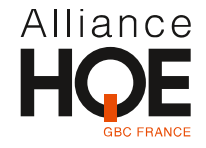

### **Présentation de la méthode – Cas des lots forfaitaires**

- Les résultats des lots forfaitaires ne sont pas exploitables pour le MFA. Cependant, afin d'encourager un plus grand nombre de projets à entrer dans la démarche du MFA, la méthode acceptera les RSEE modélisés avec des lots forfaitaires.
- Dans ce cas, la méthode donne la possibilité au porteur de projet de compléter volontairement sa modélisation dans l'outil MFA. Le porteur de projet pourra directement dans l'outil après chargement de son RSEE renseigner les lots techniques. Cette modélisation dite « allégée » est réalisée directement dans l'outil après chargement du RSEE pour ne pas entraîner de modification directement sur ce fichier réglementaire.
- Le lancement des calculs est possible même si aucune fiche n'est renseignée pour ces lots techniques. Ils ne sont alors pas pris en compte dans les résultats. Il est cependant fortement recommandé d'avoir ces lots modélisés de façon détaillée pour réaliser une étude MFA plus robuste.

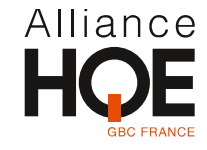

Elodie MACE, CSTB, Chef de Projet Économie Circulaire

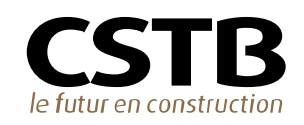

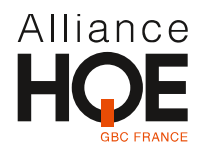

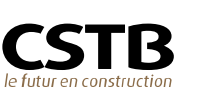

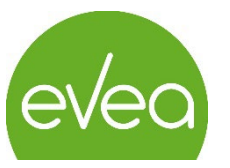

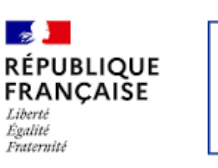

**ADEME** 

AGENCE DE LA<br>Transition<br>Écologique

### Le périmètre

#### **Construction neuve**

RSEE RE2020 disponible (.zip ou .xml)

#### **Lien direct avec la base INIES**

 Les indicateurs utilisés dans les calculs proviennent directement des fiches associées au RSEE et sont mis à jour en temps réel

#### **Calcul à l'échelle Bâtiment**

En cas d'un RSEE multiple, l'outil propose la sélection du bâtiment à étudier

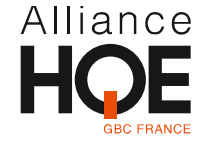

### Les fonctionnalités

#### **Création de compte et stockage de projets**

### **Création d'un projet**

> à partir d'un RSEE RE2020 (.zip ou .xml)

#### **Edition du projet :**

- > Mise à jour de DEP obsolètes le cas échéant
- > Précisions sur les fiches configurées utilisées pour le RSEE
- > Précisions sur les éléments issus du réemploi
- > Détails sur les lots forfaitaires

#### **Visualisation des résultats :**

Tableau des indicateurs détaillés par lot Visualisation en diagramme de flux (Sankey)

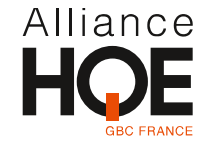

### Page de création et stockage des projets

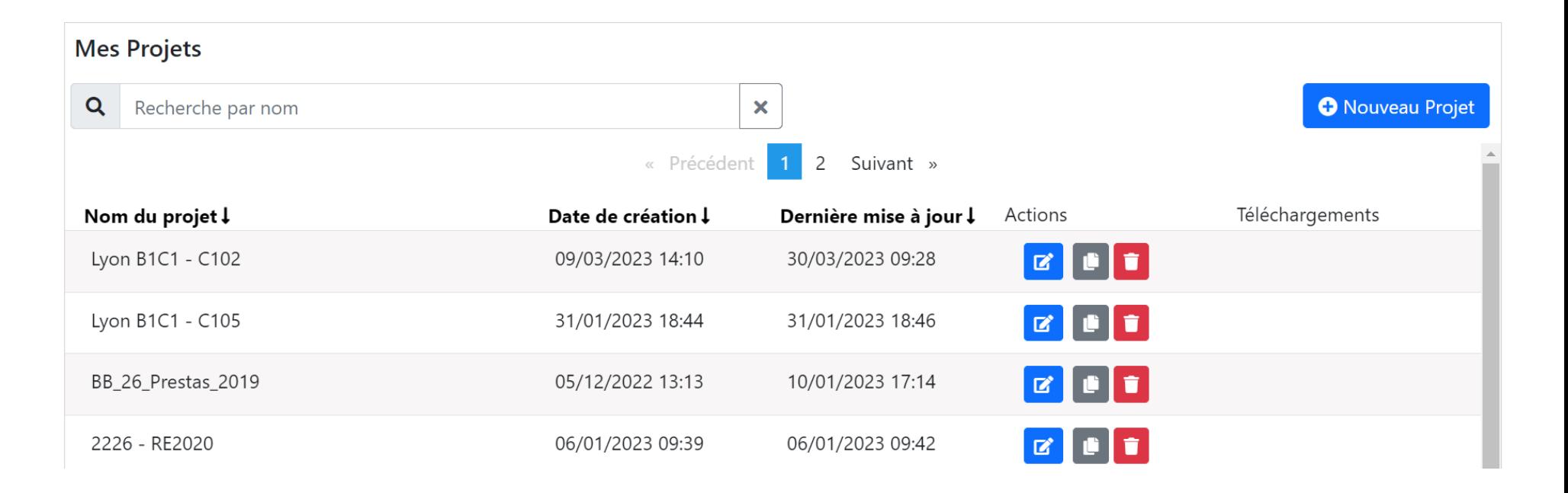

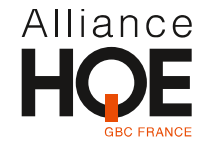

### Page d'import d'un RSEE

Première étape pour la création d'un projet : importer de préférence le RSEE zip, mais le xml fonctionne également

**Attention** : **RSEE au format RE2020 uniquement**

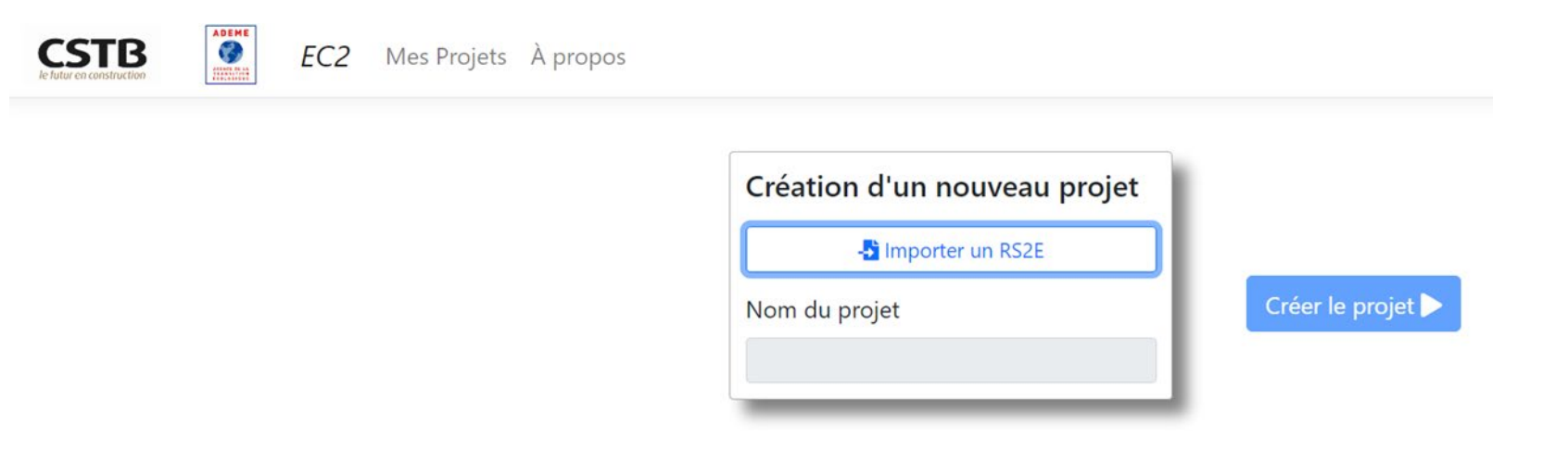

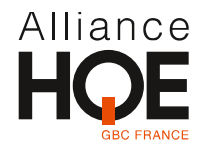

### Onglet gestion des fiches configurées

Si les fiches configurées sont bien jointes au zip, pas de manipulation nécessaire – en cas de fiche manquante, charger la fiche correspondante si disponible

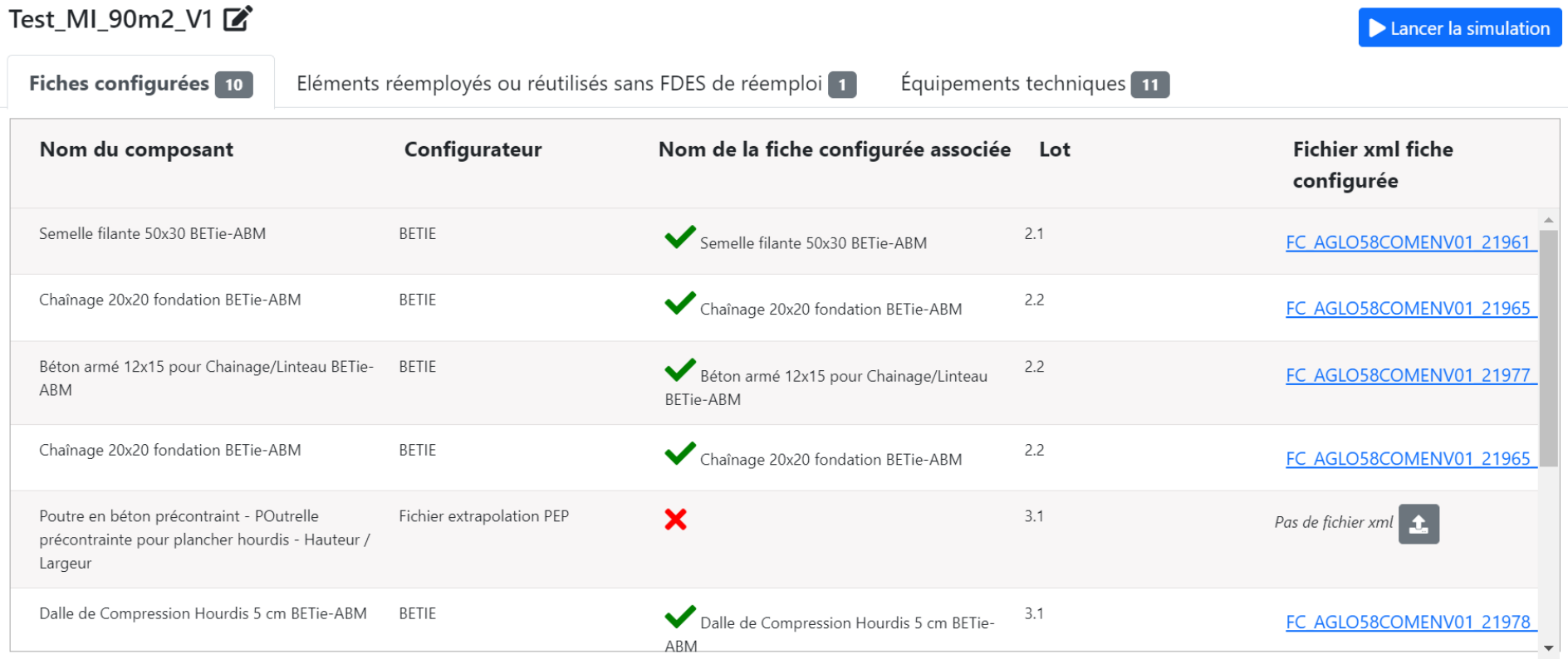

Si une fiche n'est pas identifiée, le lancement du calcul reste possible<br>Alliance

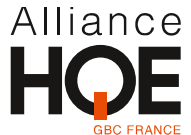

### Onglet Eléments issus du réemploi

Si aucune FDES n'a été associée à un composant de réemploi, l'outil demande de renseigner une fiche approchante et ajuster la quantité le cas échéant (**obligatoire pour lancer les calculs**)

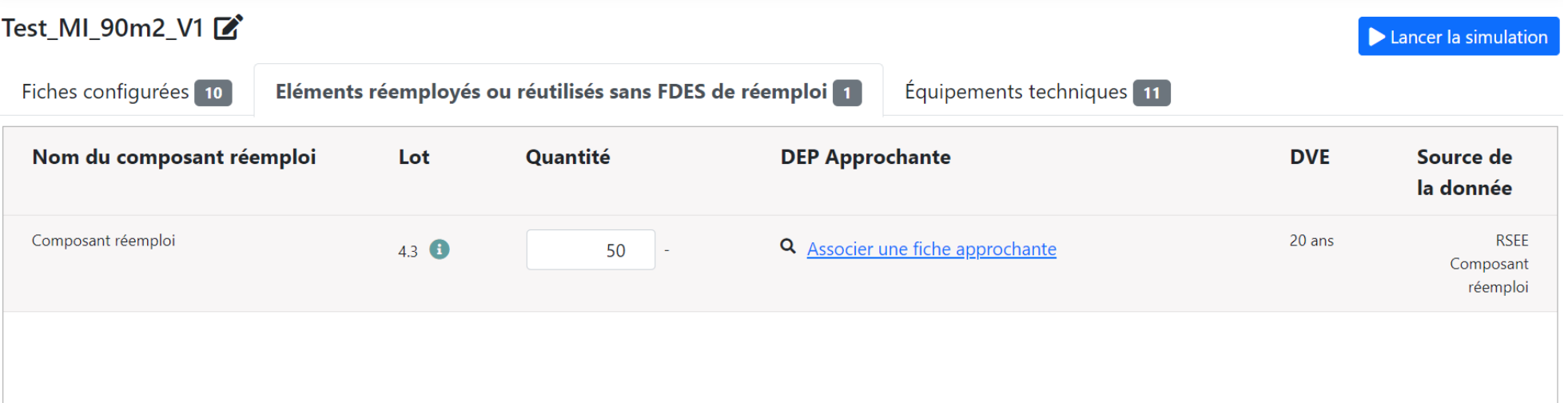

Possibilité également d'ajouter un composant de réemploi non identifié dans le RSEE si besoin.

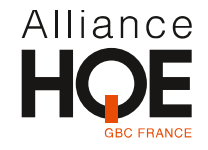

### Onglet Equipements techniques

L'outil incite à détailler au maximum les lots techniques lorsque ceux-ci sont modélisés via des lots forfaitaires

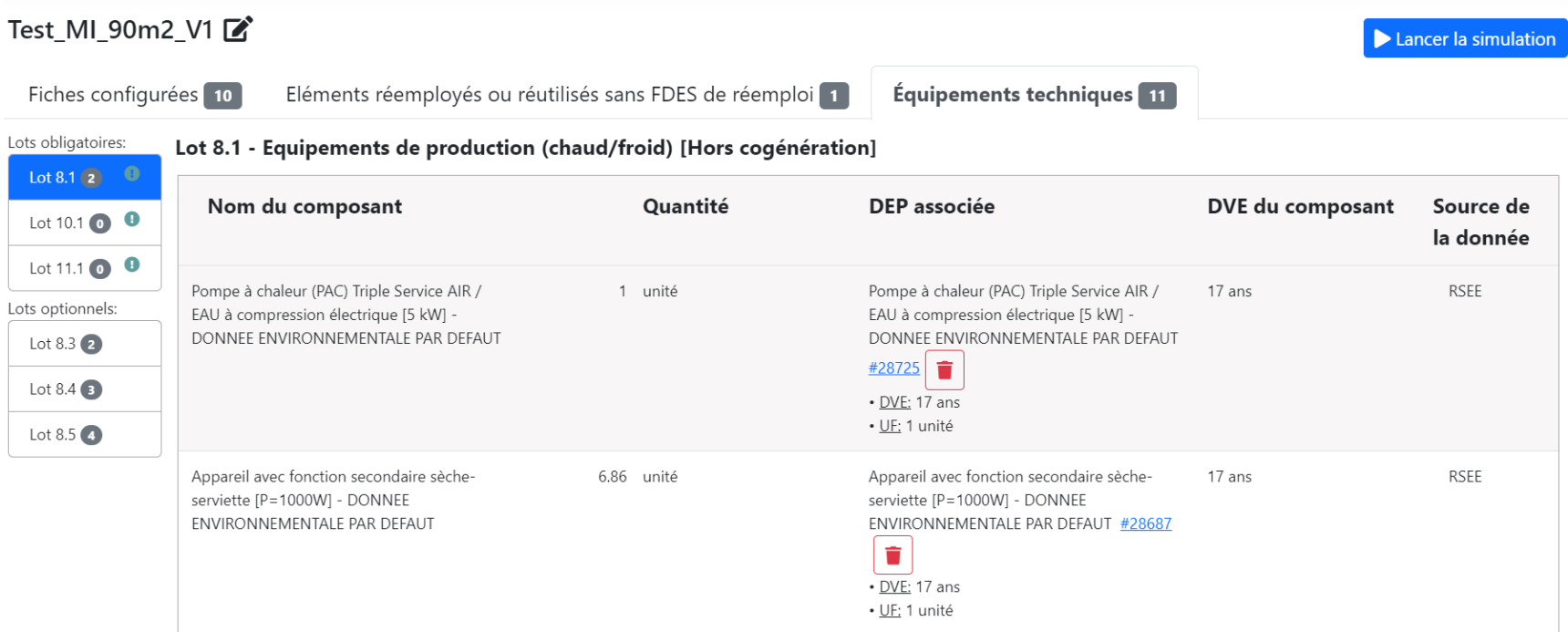

La masse n'est pas modélisée dans les lots forfaitaire. Aussi chaque composant détaillé dans l'outil ajoute une information sur les flux de matière sans entrer en conflit avec la modélisation initiale. Ainsi, même incomplet, le détail permettra de fiabiliser l'analyse des flux.

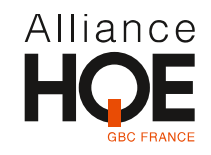

### Visualisation des résultats

L'outil permet ensuite de naviguer entre le rappel des hypothèses, des tableaux d'indicateurs de résultat et des diagrammes de Sankey.

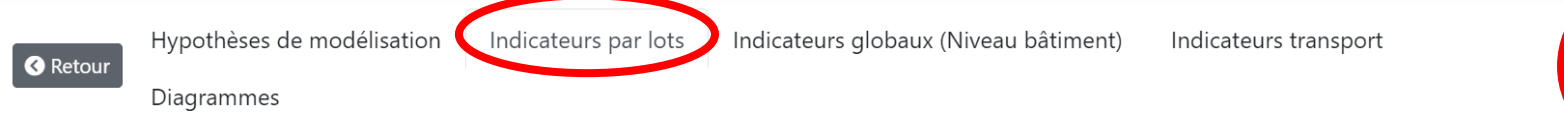

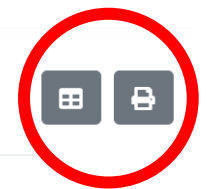

**TÉ DES** 

ution de  $\overline{\phantom{a}}$  lot  $\overline{\phantom{a}}$ ient de urces  $0%$ 0021  $0%$ 

7%

### Résultats par lots :

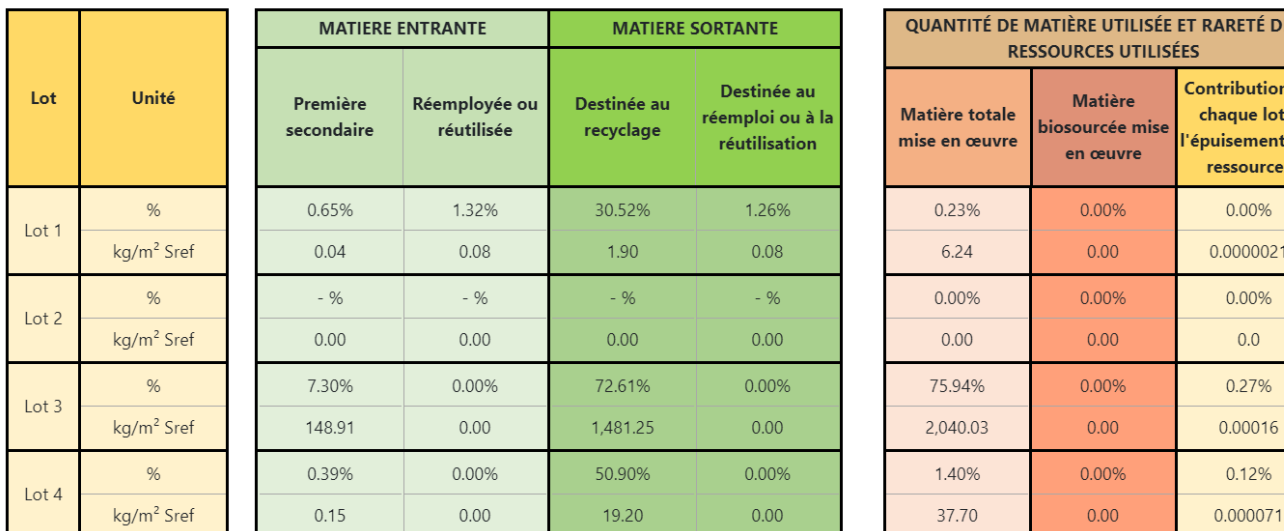

Les icônes en haut à droite de l'écran permettent une extraction csv ou pdf des résultats

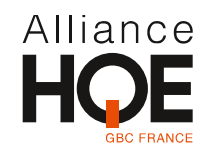

### Visualisation des résultats

L'outil permet ensuite de naviguer entre le rappel des hypothèses, des tableaux d'indicateurs de résultat et des diagrammes de Sankey.

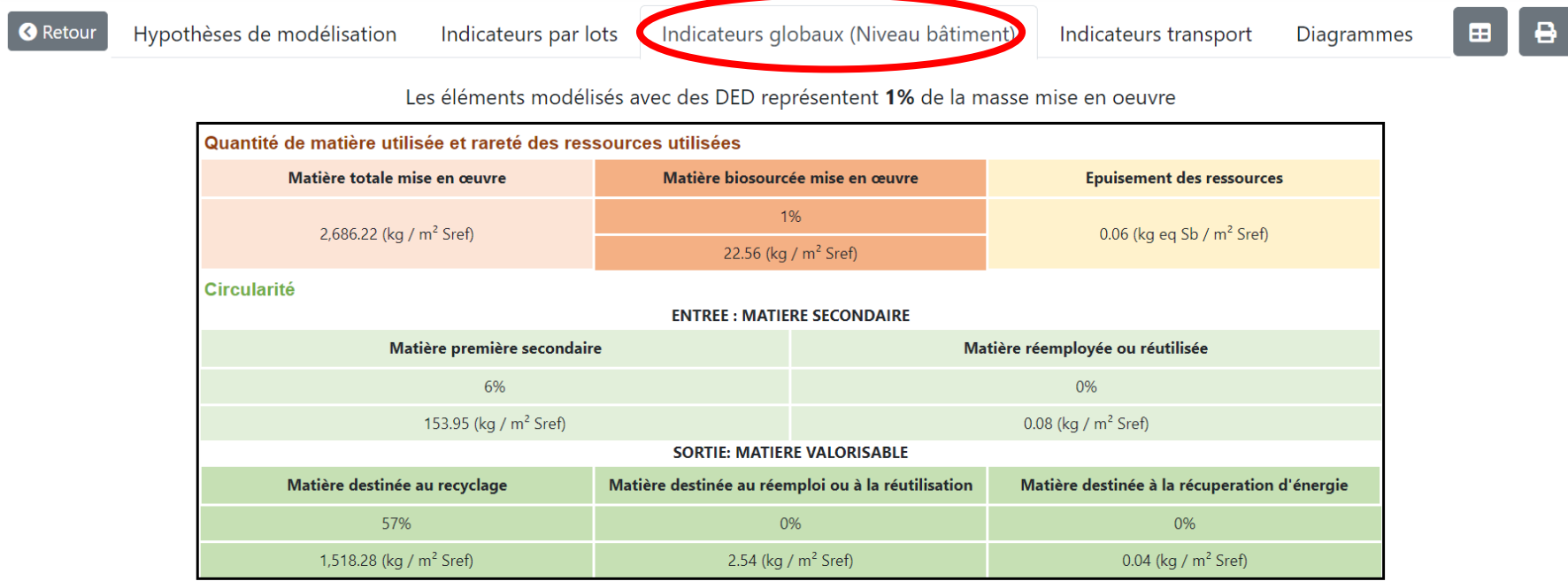

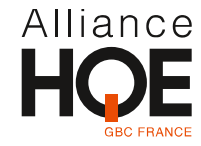

### Visualisation des résultats

#### L'outil permet ensuite de naviguer entre le rappel des hypothèses, des tableaux d'indicateurs de résultat et des diagrammes de Sankey.

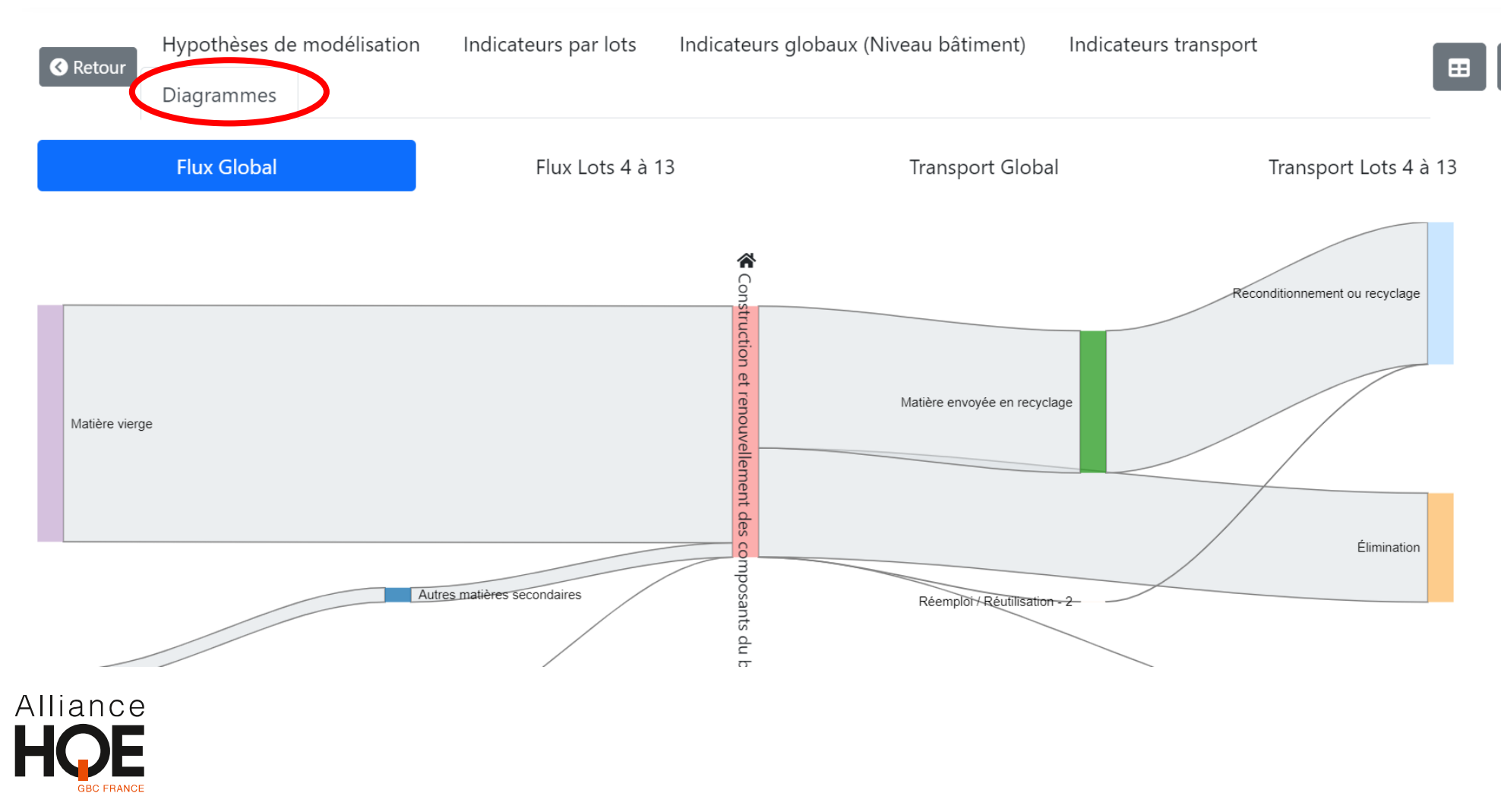

### Les limites

#### **Manque de recul sur les indicateurs**

Besoin de tester à grande échelle pour une meilleure appréhension de ceux-ci

#### **Des données à compléter sur les produits et équipements**

- $\triangleright$  Indicateurs de flux incomplets dans les données par défaut ou les PEP (absence d'indicateurs ou absence de numérisation dans la base INIES)
- Contenu en matière biosourcée non déclaré

#### **Outil conçu aujourd'hui comme un outil d'évaluation**

… pas comme un outil d'aide à la décision

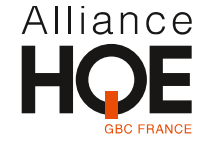

# **Questions / Réponses**

Elodie MACE, CSTB, Chef de Projet Économie Circulaire

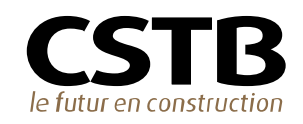

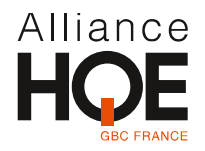

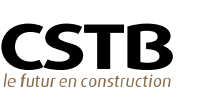

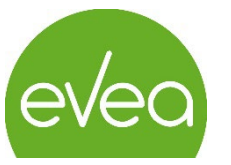

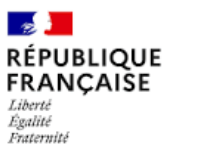

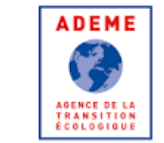

## **Conclusion**

Philippe LEONARDON, Ingénieur, Direction Ville et Territoire Durable, Ademe

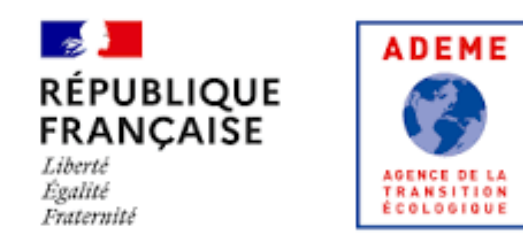

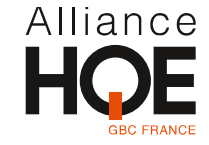

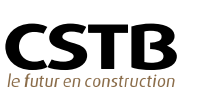

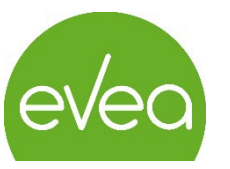

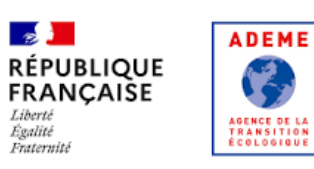

 $\mathbf{y}^2$ 

# **Merci de votre attention**

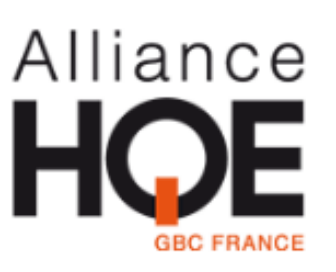

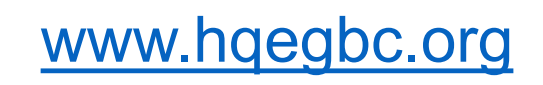

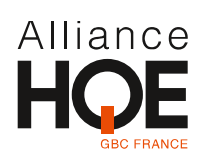

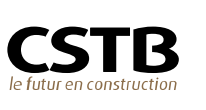

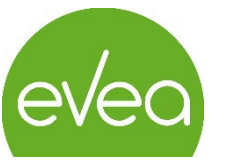

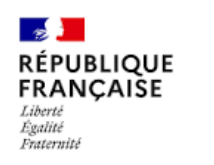

**ADEME** 

**AGENCE DE LA<br>TRANSITION<br>ÉCOLOGIQUE** 

V.